Volume 22 Issue 7

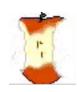

### The Apple Core

14801 N 103rd Avenue Sun City AZ, 85351-1906

623 933 5300

sunmacs1@me.com

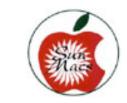

NEXT MEETING
DATE
Sundial West Hall
10:00a.m. Saturday
January 8, 2022

Come early, have some coffee and cookies, and visit with other members. Wear your name tag. This is also an excellent time to pay your 2022 dues.

#### The Presidents Letter

#### Happy New Year!

I hope everyone had a great holiday season. We were unable to have our usual Christmas Breakfast due to the continuing Covid-19 pandemic. We did have our General Membership Meeting on December 4<sup>th</sup> in our Clubroom that was well attended by our members.

Barbara Craft swore in the club's 2022 slate of officers. The officers are:

President-Isaac Bonifas

1st Vice PresidentAgnes Holub

2nd Vice PresidentPat Always

TreasurerJudy Ann Wright

SecretaryBarbara Swintek.

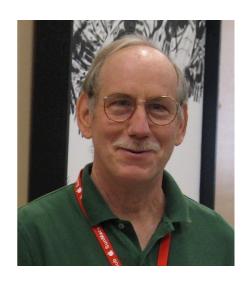

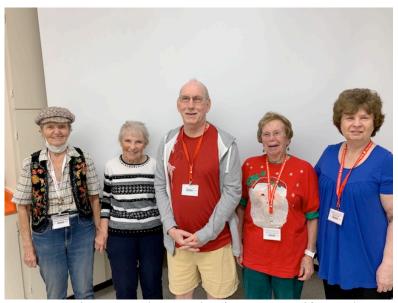

L-R: Pat Always, Barbara Swintek, Isaac Bonifas, Judy Ann Wright, Agnes Holub

This is my Seventh year as your club President. We start the New Year trying to recover from the Covid-19 shutdown as well as the continuing spread of new Omicron variant of the Coronavirus.

The shutdown has left many of our long-time volunteers unable to continue with their duties. Without the chance to recruit and train replacement volunteers, we were unable to publish our Apple Core Newsletter last October and November.

This has caused reassessment by your club remaining Officers and Committee members on the number of volunteers needed to operate our club. There are two main areas will our members see changes, Communication and Check-in

Communication to our members will now primarily be web based. (We are a computer club after all). The Apple Core Newsletter will not be printed and mailed via USPS each month. Instead, the club's Apple Core Newsletter will live on as a downloadable digital copy available on our web site and emailed to all members. If you have not received email alerts and/or

the newsletter, please contact the editor at <a href="mailto:applecore@sunmacsclub.com">applecore@sunmacsclub.com</a>.

the New Year Over holiday, the Club will launch a new and improved website. The new web site address is www.sunmacsclub.com. The old site www.sunmacs.org will no longer be updated. Going to the old club address should automatically link you to the new site. I encourage all current/ prospective members to check out the club's website for the latest news and activities the club has to offer.

The second major change our members will encounter will be Check-in processes. The check-in computer/program has been or will be upgraded to allow efficient a more management of our club memberships list. (Launch time will be dependent on testing.) This will allow our membership list to integrate with our new web site allowing a more efficient email communication with our members.

As with any major upgrades there will be problems encountered that will need to be addressed.

Are we up to the task?? I hope so.

Isaac Bonifas Club President

#### **BE A MONITOR**

By Barbara Craft

Why should you consider serving as a monitor?

The Recreation Centers Chartered Club Board Policy states:

"All clubs are required to have club monitors...in the event a club monitor is not present during club scheduled activities, the club will be closed."

In order to comply with these rules, we need all members to participate.

#### Also:

- It is not a difficult job
- We are an all volunteer club
- Easy way to give back to your club
- Only takes two hours of your time once a month
- Wonderful way to meet other members of the club
- Opportunity to sit in on a class you might not ordinarily attend

Don't need to be a computer expert

There will be a Monitor Training session on

Thursday, January 20, 2022 at 1:30 PM. If you have never served as a monitor, or it has been a while, this is an excellent opportunity for you. This monitor training session is part of the New Member Orientation class starting at 1:00 PM.

Barbara Craft Monitor Chairperson 623-815-0671 craftbaks@cox.net

### Tech Talk By Isaac

Apple has now released Mac OS 12.1 for the Mac. iOS 15.2. for iPad/iPhone and watch OS 8.3 for the Apple Watch. With the holidays behind us, January would be a good time to upgrade the to latest operation system for your device. Apple Before upgrading, it's always wise to make a current back up of your device.

To back up your iOS devices go to "Settings" scroll to the top and select

"Apple ID" then select "iCloud" then select "iCloud backup" and check when the last backup was performed. Select "Back up Now" if it's been a while. When done, it will show the date of the backup just completed.

On the Mac, using the Machine Time makes backing up your Mac easy. Time Machine is easy to set up and use, but it does require an external hard Drive to be connected to your Mac. External Hard Drives can be bought at any department store such as Best Buy, Costco, Walmart or Office Depot for under \$100.00. Connect the new hard drive to your Mac. Go to the Apple icon (top Left), Launch system preferences and select "Time Machine", then click "Select Backup Disk", select a name for your new drive, then select "Use Disk". Time machine will begin making backups. It may take some time for the initial backup to be completed. Once the initial back up is completed, Time Machine will make backups automatically.

<u>I recommend having a</u>
<u>current backup before</u>
<u>upgrading</u> any Apple
device. All my Apple
devices are running the

latest operating systems. I have not had any major problems with this round of upgrades.

### Tips and Tricks

This is a new section for our members to share their experiences with their Apple devices. You are invited to submit a tip or trick that you have learned and would like to share with others. Please send your article to me, the editor, at

Agnes Holub

Editor

applecore@sunmacsclub.com

## A Call for Speakers

If you (or someone you know) would like to speak at a general meeting on a topic of interest to everyone (i.e., new tech gadgets, library programs, photography) or perhaps a personal experience in today's technological age, please contact Agnes Holub at:

1stvp@sunmacsclub.com

# When Is It Time To Upgrade Or Replace My Apple Device?

By Rich Cornwell

One of the questions I get asked the most is "should I replace my iPhone/iPad/Mac?" So when should you replace your equipment. As we know as Apple users, there are other phones, tablets, and computers that are much cheaper than an Apple device. I look at the cost of ownership over the life of the equipment to establish its true cost. I have found that a PC will typically last 2-3 years when used daily, while a Mac will typically have a life expectancy of 5-6 years.1

Then you have to look at the software included with the computer. Apple updates most of its software for free including its operating systems; if your machine can handle the update. Windows 11 is available for free for eligible PCs but for those not

<sup>1</sup>https://blog.fruitfixed.com/2021/07/25/mac-vs-pc-a-look-into-the-longevity-of-each-type-of-machine/

eligible, the operating system can cost upwards of \$200. Then you have to add the cost of MS-Office starting at about \$120 per year for a license while Apple includes a suite of comparable products with its devices. (Yes Numbers is no Excel but it is still free).

So should you replace your equipment? There are 6 key indicators when you should replace:

1. equipment Your is physically damaged. Whether it's the battery that no longer holds a charge, a cracked screen, or water damage, if the cost to repair a device exceeds the value of the expected life left in it, then I would replace it. For example, if I have a 1 yearold MacBook that cost \$2000 new that I expect to last 4 years. I expect t to use \$500 of the device each year. So if the repair were less than \$1500 the first year, \$1000 the second year, or \$500 the third year then I would repair it. Otherwise if those costs are higher, then it makes more sense to replace it.

2. You cannot update to the latest version of the operating system. Once

your device can no longer support the latest operating system, you may find that you are required to replace your device if you wish to continue to access secure such financial sites as institutions on-line. For the Mac computer line the following devices can update to OS12 Monterrey:

MacBook Air models from early 2015 and newer

MacBook models from early 2016 and newer

MacBook Pro models from early 2015 and newer

Mac mini models from late 2014 and newer

iMac models from late 2015 and newer

iMac Pro models from 2017 and newer

Mac Pro models from late 2013 and newer

3. If the software you are trying to run operates slowly, you may need to replace your device. For instance, someone that just wants to check emails and use Facebook will have less need for large amounts of memory and storage than

someone using a powerful program such as video editor software. If your needs change after you purchase your computer, it may not be able to be upgraded to meet those new requirements and would need to be replaced.

Next month I'll continue with reasons to replace your equipment and look at some upgrade options to allow it to provide you years of service.

|                                                                             |                                                                                | January 2022                                                               |                                                                                  |                                                                 |
|-----------------------------------------------------------------------------|--------------------------------------------------------------------------------|----------------------------------------------------------------------------|----------------------------------------------------------------------------------|-----------------------------------------------------------------|
|                                                                             | Apple Macintosh Co                                                             |                                                                            | dial Recreation Center                                                           |                                                                 |
| Monday                                                                      | Tuesday                                                                        | Wednesday                                                                  | Thursday                                                                         | Friday                                                          |
| 3                                                                           | 4                                                                              | 5                                                                          | 6                                                                                | 7                                                               |
| 9:00 iPhone<br>Photography<br>R. Masters                                    | 9:00 Genealogy<br>RT/SIG<br>G. Marshall                                        | 9:00 ??                                                                    | 9:00 Walk In Help<br>L. Hockenbery                                               | Closed Pre-Registration is required for the                     |
| <i>1:00</i> iOS - 1<br>I Bonifas                                            | 1:00 "Do Not<br>Disturb" App<br>C. McDermott                                   | 1:00 iPhone Basics<br>C. McDermott                                         | 1:00 Board Meeting I. Bonifas & Board                                            | Laptop Basics Classes. Sign-up sheet is in the classroom        |
| 10                                                                          | 11                                                                             | 12                                                                         | 13                                                                               | 14                                                              |
| 9:00 Getting to<br>Know YouTube<br>R. Masters<br>1:00 iOS - 2<br>I. Bonifas | 9:00 iOS Contacts<br>RT<br>R. Cornwell<br>1:00 Walk In Help<br>L. Hockenbery   | 9:00 Genealogy Step<br>2<br>G. Marshall<br>1:00 iOS - 3<br>I. Bonifas      | 9:00 iPad RT<br>C. Clopton<br>1:00 Safe Surfing<br>the Internet<br>I. Bonifas    | Closed Membership General Meeting Jan 8, 9 am Sundial West Hall |
| 17                                                                          | 18                                                                             | 19                                                                         | 20                                                                               | 21                                                              |
| 9:00 iPhone<br>Photography<br>R. Masters<br>1:00 Walk In Help<br>C. Clopton | 9:00 Widgets RT<br>L. Hockenbery  1:00 Detect/block<br>spam calls C. McDermott | 9:00 "Do Not<br>Disturb" App<br>C. McDermott<br>1:00 iOS - 4<br>I. Bonifas | 9:00 iPad RT C. Clopton  1:00 New Member Orientation & Monitor Training B. Craft | Closed - Class Descriptions are on the back!                    |
| 24                                                                          | 25                                                                             | 26                                                                         | 27                                                                               | 28                                                              |
| 9:00 Getting to<br>Know YouTube<br>R. Masters                               | 9:00 Control Panel<br>RT<br>R. Cornwell                                        | 9:00 Walk In Help I. Bonifas                                               | 9:00 MS Word RT<br>C. Clopton                                                    | Closed Pre-Registration is required for the                     |
| 1:00 Laptop Basics<br>1<br>P. Always                                        | 1:00 Laptop Basics<br>2<br>P. Always                                           | 1:00 Laptop Basics<br>3<br>P. Always                                       | 1:00 Laptop Basics 1 P. Always                                                   | Laptop Basics Classes. Sign-up sheet is in the classroom        |
| 31                                                                          |                                                                                |                                                                            |                                                                                  |                                                                 |
| 9:00 Discovering                                                            |                                                                                |                                                                            |                                                                                  | Yearly Dues:                                                    |
| Apps RT<br>R. Cornwell<br>1:00 iOS - 5                                      |                                                                                |                                                                            |                                                                                  | \$20 single,<br>\$30 for 2 at<br>same address                   |
| I. Bonifas  Conoral Moml                                                    | harshin Moating                                                                | – Saturday, 9 a.                                                           | m January Q ?                                                                    | 022                                                             |

January 2022 Class Descriptions. (RT = Round Table)

**Board Meeting**: The Board Members meet at this time.

**Control Panel:** how to use the Control Panel on the iOS devices.

Discovering Apps: an open discussion about various apps that include productivity, games, utilities, photography, and other Apps for devices. Each time this class is run, we will discuss different Apps.

Do Not Disturb App: discover how to use this app to avoid notifications when trying to sleep

**Genealogy RT**: To develop a plan for future RTs, decide meeting dates and times, solve problems and share

Genealogy 101 Step 2: a follow up to begin to explore Genealogy and learn the basics & tools for exploring and hunting for information

Getting to Know YouTube RT: an opportunity to know more about using YouTube.

iPad/iPhone RT: come with your device &/or your questions and desires to learn.

iPhone Photography: an RT to discuss and share ideas and info about photography on the iPhone.

iOS BASICS: This five (5) day Class is designed for the iPad (some of the settings will apply to the iPhone and the iPod Touch if they are using iOS10):

**Day One** will cover iPad Setup.

<u>Day</u> Two will cover the App Store and iCloud. <u>Day</u> Three will cover working with Mail and Safari:

<u>Day</u> Four will cover
 Calendar and Contacts.
 <u>Day</u> Five will cover the
 Camera and Photos App.
 Come & always bring your devices.

The iOS classes are one hour long for five (5) days...

**iOS Contacts RT:** get some clear information about using Contacts on your iOS devices.

**Laptop Basics**: This 4 session class purpose:
(1) To learn the basic functions of the Macintosh computer using OSX;
(2) To provide hands on experiences to practice these functions; and
(3) To promote a desire to learn more about the many features of the Mac computer. Also, to help those who are transitioning from a PC to a Mac.

New Member Orientation & Monitor Training: All new members are encouraged to attend this orientation session. Learn about your new club and the classes and activities available.

Monitor Training
discussion will also be
included. It is important for
all members to give back
to their club. Serving as a
monitor is one way to do
that.

Safe Surfing: get information about things to attend to when working on the Internet

Walk-In Help: A club member will be available to help with problems

Widgets RT: learn about Widgets and how they can be used